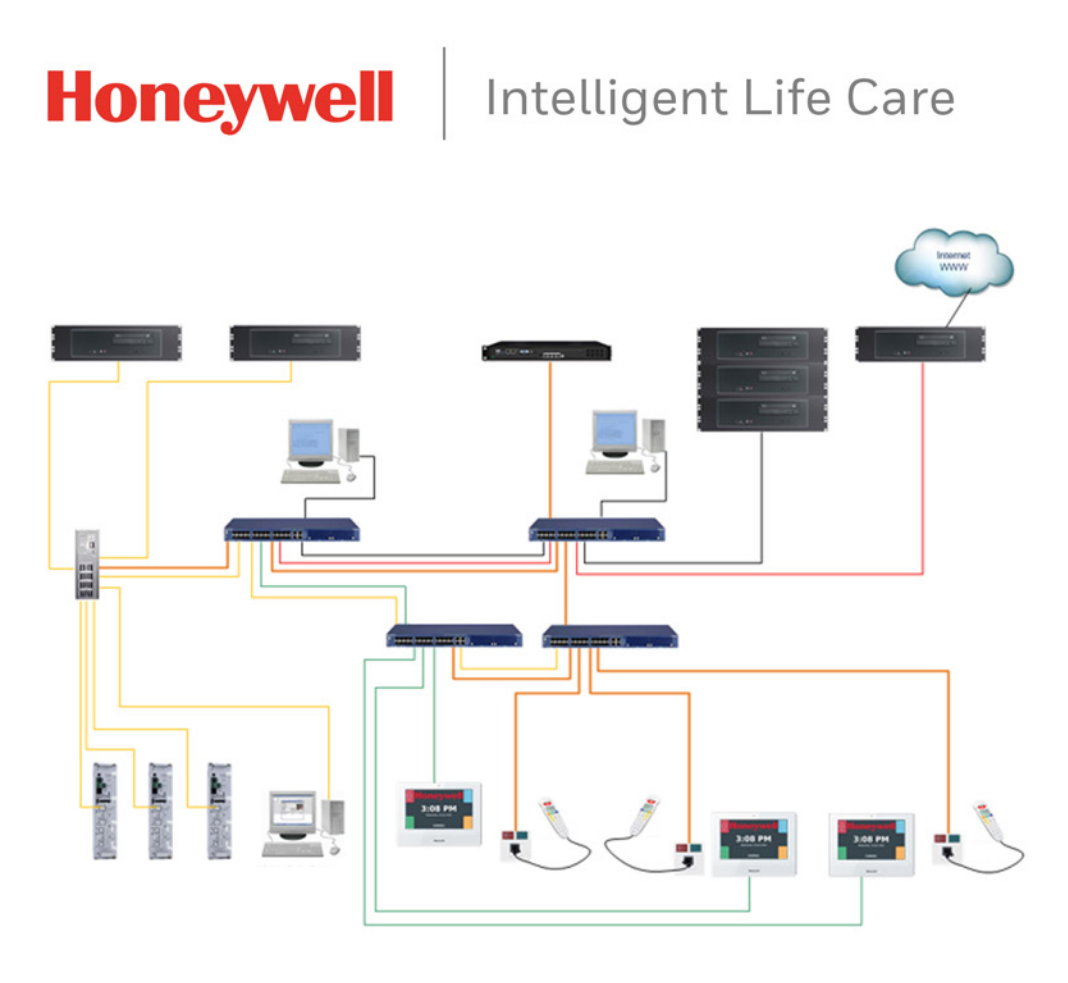

Systevo Call Ackermann mit IP Geräten

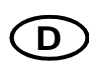

**D** Technische Information

*89470F 08.2022*

#### **Bestimmungsgemäßer Gebrauch**

Die Produkte dürfen nur für die im Katalog und in der Technischen Dokumentation vorgesehenen Einsatzfälle und nur in Verbindung mit den empfohlenen bzw. zugelassenen Komponenten verwendet werden.

Diese Dokumentation enthält eingetragene als auch nicht eingetragene Marken. Alle Marken sind Eigentum der jeweiligen Rechtinhaber. Die Verwendung dieser Dokumentation begründet weder ein Lizenzrecht noch ein anderes Recht zur Nutzung der Namen, der Markenzeichen und/oder der Label.

Diese Dokumentation unterliegt dem Urheberrecht von Honeywell. Die Inhalte dürfen ohne ausdrückliche vorherige schriftliche Zustimmung von Honeywell weder kopiert, noch veröffentlicht, angepasst, vertrieben, übertragen, verkauft oder verändert werden.

Die Bereitstellung der enthaltenen Informationen erfolgt ohne Mängelgewähr.

#### **Sicherheitshinweise**

Diese Dokumentation enthält die erforderlichen Informationen für den bestimmungsgemäßen Gebrauch der darin beschriebenen Produkte.

Der einwandfreie und sichere Betrieb der Produkte setzt sachgemäßen Transport, sachgerechte Lagerung, Aufstellung und Montage sowie sorgfältige Bedienung voraus.

Qualifiziertes Personal im Sinne der sicherheitsbezogenen Hinweise in dieser Dokumentation oder auf dem Produkt selbst sind Personen, die

- als Projektierungspersonal mit den Sicherheitsrichtlinien von Patienten-Rufsystemen inkl. zugehörigen Komponenten vertraut sind.
- als Wartungspersonal im Umgang mit Einrichtungen von Patienten-Rufsystemen unterwiesen sind und den auf die Bedienung bezogenen Inhalt dieser Anleitung kennen.
- als Facherrichter- und Servicepersonal eine zur Installation/Reparatur von Patienten-Rufsystemen inkl. zugehörigen Komponenten befähigende Ausbildung besitzen bzw. die Berechtigung haben, Stromkreise und Geräte/Systeme gemäß den Standards der Sicherheitstechnik in Betrieb zu nehmen, zu erden und zu kennzeichnen.

#### **Symbole**

Die folgenden Hinweise dienen einerseits der persönlichen Sicherheit und andererseits der Sicherheit vor Beschädigung der beschriebenen Produkte oder angeschlossenen Geräte.

Sicherheitshinweise und Warnungen zur Abwendung von Gefahren für Leben und Gesundheit von Benutzern oder Instandhaltungspersonal bzw. zur Vermeidung von Sachschäden werden in dieser Anleitung durch die hier definierten Symbole hervorgehoben. Die verwendeten Symbole haben im Sinne der Anleitung selbst folgende Bedeutung:

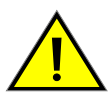

**Warnung** - Schwere Körperverletzung, Tod oder erheblicher Sachschaden können eintreten, wenn die entsprechenden Vorsichtsmaßnahmen nicht getroffen werden.

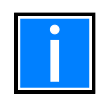

**Hinweis** - Eine wichtige Information zu dem Produkt oder einem Teil der Anleitung auf den besonders aufmerksam gemacht werden soll.

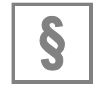

**Normen und Richtlinien** - Hinweise und Anforderungen gemäß den nationalen und lokalen Richtlinien sowie anzuwendenden Normen.

#### **Demontage**

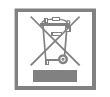

Gemäß Richtlinie 2002/96/EG (WEEE) wird das elektrische und elektronische Gerät nach der Demontage zur fachgerechten Entsorgung vom Hersteller zurückgenommen!

#### **© Honeywell International Inc. / Technische Änderungen vorbehalten!**

Diese Dokumentation unterliegt dem Urheberrecht und darf gem. §§ 16 und 17 UrhG ohne vorherige schriftliche Zustimmung des Urhebers weder kopiert, noch sonst in irgendeiner Weise weiterverbreitet werden! Jegliche Zuwiderhandlung gem. § 106 UrhG wird rechtlich belangt.

#### Inhaltsverzeichnis

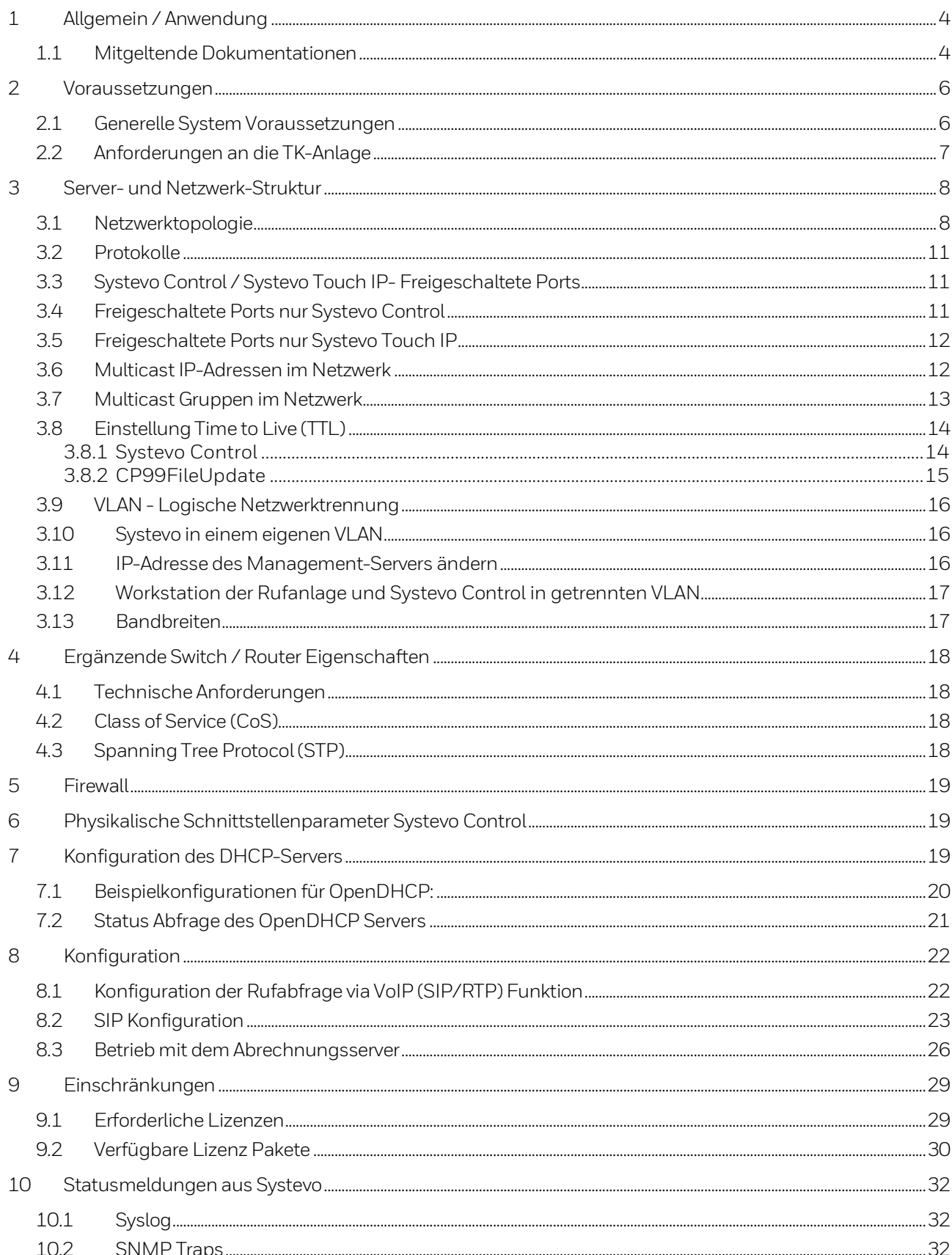

# <span id="page-3-0"></span>**1 Allgemein / Anwendung**

Zur Planung und Projektierung von Honeywell Rufanlagen dienen als Basis die technischen Systemdaten des Rufsystems Systevo Call Ackermann ab Version V11.11R000 sowie die DIN VDE 0834:2016-6. Diese Norm gilt grundsätzlich, wenn Rufanlagen geplant, errichtet, geändert oder erweitert werden, ebenso für den Betrieb und die Wartung.

Weiterführende Informationen zu den Komponenten sind in den jeweiligen Produkt-Dokumentationen und der System-Dokumentation - Installation (Art.-Nr. 89470A5) enthalten. Darüber hinaus stehen die Technischen Verkaufsberater gerne zur Verfügung.

![](_page_3_Picture_4.jpeg)

Die in dieser Dokumentation aufgeführten Normen und Richtlinien beziehen sich grundsätzlich auf die jeweils aktuell gültigen Versionen.

Bei der Planung und Projektierung die Normen und Richtlinien für Rufsysteme sowie nationale und lokale Anforderungen und Auflagen beachten!

In dieser Dokumentation wird die Lichtruf-Kommunikation sowie die Netzwerkanbindungen zwischen den IP Geräten (Systevo Com, Systevo Touch IP) und anderen audiofähigen Feldbus-Modulen (FB95/FB99) an einer Zentrale (Systevo Control) sowie der Betrieb von Systevo Com mit dem Abrechnungsserver beschrieben.

Eine weitere wichtige Funktion ist die Rufabfrage via VoIP (SIP/RTP) zu den audiofähigen Modulen einschließlich Systevo Com und Systevo Touch IP.

Dazu müssen die Vorrausetzungen in den folgenden Kapiteln berücksichtigt werden.

![](_page_3_Picture_10.jpeg)

#### Für Rufanlagen werden ständig Schulungen zur Projektierung, Planung, Installation und Inbetriebnahme angeboten. Weitere Informationen zum Schulungsangebot auf der Internetseite www.ackermann-clino.com.

• Der Quellcode von Komponenten dieser Anwendung, die GPL-lizenzierte Programme verwenden, kann auf Anfrage über den Technischen Support bereitgestellt werden.

## <span id="page-3-1"></span>**1.1 Mitgeltende Dokumentationen**

![](_page_3_Picture_201.jpeg)

# **Abkürzungen**

![](_page_4_Picture_237.jpeg)

# <span id="page-5-0"></span>**2 Voraussetzungen**

### <span id="page-5-1"></span>**2.1 Generelle System Voraussetzungen**

Zur Nutzung des Lichtruf-Gesprächs über IP Geräte und der Funktion Rufabfrage via VoIP (SIP/RTP), muss die Hardware ab Version 1 der Systevo Control eingesetzt werden.

![](_page_5_Picture_4.jpeg)

Bei älteren Systevo Control Hardware-Versionen stehen diese Funktionen nicht zur Verfügung. (Ab Rev. AF ab 30.01.2014 → Alle Geräte mit den Seriennummern 884552C00!AF!xxxx!xxxxx und höher. Die Produktionswoche und die letzten fünf Stellen sind hierfür nicht entscheidend.)

Die Hardware-Version kann über die Telnet Versionsausgabe mit F2, als auch über CP99Config über die Geräte-Eigenschaften der Zentrale in dem Tab "Version" kontrolliert werden.

![](_page_5_Picture_7.jpeg)

Mit der Telnet Funktion F2 wird die Hardware-Version nur im s. g. Debug Mode angezeigt. Der Debug Mode wird durch mehrmaliges Betätigen von Ctrl + N aufgerufen.

![](_page_5_Picture_172.jpeg)

*Abb. 1: Hardware-Version*

Die Funktionalität Lichtruf-Gespräch mit den IP Geräten und Rufabfrage via VoIP (SIP/RTP) erfordert eine Lizenzkarte mit entsprechender Lizenz.

Je nach Projektbedürfnissen und deren Anforderung kann aus verschiedenen Funktionsmodulen mit unterschiedlichen Leistungsumfang die notwendige Softwarelizenz ausgewählt werden (siehe Kapitel [9.2](#page-29-0) Verfügbare Lizenz Pakete).

![](_page_5_Picture_13.jpeg)

• Zur Zeit der Drucklegung ist die Rücksprechfunktion von DECT-Endgerät zu einem Teilnehmer am Feldbus implementiert. Die Funktion Rücksprache von einem DECT-Endgerät zu einem SIP-tauglichen Teilnehmer wird in Kürze ergänzt.

- Die Lizenzkarte muss bei der Master Zentrale (Kodierschalter 51) im Slot 2 gesteckt sein. Unter Telnet wird eine aktive Karte im Slot 2 mit F2 zur Laufzeit angezeigt. (s.o.)
- Fällt die Zentrale mit Kodierschalter 51 aus oder steckt die Lizenzkarte in einer Zentrale mit Kodierschalter ungleich 51, können vom CP99Config keine Lizenzinformationen aus dem System gelesen werden und eine Konfiguration ist nicht möglich.

Mit CP99Config über Extras > Lizenzen verwalten den Status der Lizenzkarte prüfen:

![](_page_6_Picture_137.jpeg)

*Abb. 2: Lizenzen verwalten*

![](_page_6_Picture_138.jpeg)

*Abb. 3: Inhalt Lizenzkarte*

Sind die erforderlichen Lizenzen im System nicht verfügbar, können die betroffenen Funktionen nicht konfiguriert werden.

Bei nicht vorhandener Intercom SIP/DECT Lizenz wird die Darstellung wie folgt - entsprechend in der CP99Config Oberfläche bei allen VoIP Funktionen - eingeblendet, z.B. bei DECT:

![](_page_6_Figure_8.jpeg)

*Abb. 4: Lizenzen im System nicht verfügbar*

![](_page_6_Picture_10.jpeg)

Systevo Com an WM-LAN wird unterstützt! Systevo Com an WM-SMART wird nicht unterstützt!

### <span id="page-6-0"></span>**2.2 Anforderungen an die TK-Anlage**

Die Funktionen "Telefonie" und "DECT Rückruf" erfordern den Einsatz einer SIP-fähigen TK-Anlage! Die System-Komponenten können an TK-Anlagen angebunden werden, die gem. RFC 3261, RFC 3550 arbeiten und für den RTP Stream ausschließlich G.711 a-Law verwenden.

Die Teilnehmer werden in TK-Anlagen meistens als Generic SIP-Device angelegt.

# <span id="page-7-0"></span>**3 Server- und Netzwerk-Struktur**

Zwischen den Zentralen (Systevo Control) und den IP Geräten (Systevo Com, Systevo Touch IP) muss die Kommunikation über ein IP Netzwerk möglich sein.

Falls die angeschalteten Komponenten in unterschiedlichen IP Segmenten sind, muss dazu ein entsprechendes Routing eingerichtet sein. Die IP Geräte können optional auch in einem eigenen VLAN betrieben werden.

## <span id="page-7-1"></span>**3.1 Netzwerktopologie**

![](_page_7_Figure_5.jpeg)

*Abb. 5: Systevo Call Ackermann Netzwerk Topologie*

Wird ein DIN VDE 0834 konformes Rufanlagensystem gefordert, muss zur Vernetzung der Zentralen Systevo Control, der Workstation der Rufanlage, des Management Servers für die Systevo Touch IP Terminals und weiterer Stations-PC im System ein dediziertes eigenständiges LAN-Netzwerk verwendet werden.

Zur Verwendung aktiver Netzwerkkomponenten unbedingt die Vorgaben zu den Eigenschaften von Routern/ Switchen einhalten oder die von Honeywell getesteten und freigegebenen Komponenten einsetzen.

(siehe Kapite[l 6](#page-18-1) Physikalische Schnittstellenparameter)

![](_page_8_Picture_4.jpeg)

- Bei der Nutzung von aktiven Netzwerkkomponenten zur Vernetzung zentraler Komponenten diese ausschließlich für die Rufanlage verwenden und als Rufanlagenkomponenten kennzeichnen!
- Die Komponenten werden entweder aus der Spannungsversorgung des Lichtrufes (24 V DC Switch) oder über den separat abgesicherten Stromkreis der Rufanlagenversorgung die gem. DIN VDE 0834 mit entsprechender USV / Notstrom ausgestattet ist, versorgt.

Mehrwertdienste und Zusatzfunktionen wie beispielsweise Telefonie oder das IP-basierende Systevo Touch IP-Terminal werden über LAN oder VLAN angebunden. Zimmer-, Betten- und Flurmodule werden nicht über LAN, sondern über einen eigenständigen Stationsbus (ZBUS) miteinander vernetzt. Eine Stationsübergreifende Vernetzung der zentralen Komponenten über ein standardisiertes Leitungsnetz (DIN/EN 50173) kann unter Einhaltung bestimmter Voraussetzungen der DIN VDE 0834 konform entsprechend genutzt werden. Dabei muss folgendes beachtet werden:

- Die Ruf- und Störungsbearbeitung sowie deren Eskalation innerhalb eines Bereiches sind sichergestellt.
- Eine Station (Organisationseinheit) ist mit mehreren Pflegekräften besetzt, so dass Patienten- oder Personalrufe jederzeit einen Empfänger finden.
- In einer Organisationseinheit ist eine Störungsanzeige mit Ortsangabe vorhanden.

![](_page_8_Picture_11.jpeg)

Es wird die Nutzung eines – nur für den Lichtruf bestimmten – eigenständigen LAN-Netzwerkes empfohlen.

#### **Voraussetzungen:**

- Zur Verkabelung wird ein Netzwerkkabel CAT5 oder besser verwendet.
- Es wird ein LAN-Netzwerk nach Ethernet-Standard aufgebaut.
- Der Zugriff auf Systevo-Komponenten erfolgt ausschließlich über Systevo Hardware (Systevo Control) bzw. nach Systevo-Vorgaben konfigurierte Hardware.
- Bis zu 64 Systevo Control Zentralen können in einem System vernetzt werden.
- Die Adresseinstellung der Systevo Control Master-Zentrale ist immer 51 (Einstellung Kodierschalter)
- Die Systevo Control Master Zentrale (Kodierschalter 51) unterstützt einen eigenen Feldbus.
- Die TeraTerm-Sitzungen zu den Zentralen werden über das CP99Config-Programm hergestellt, da dieses immer die aktuellen IP-Adressen kennt.
- Die IP-Adressen der Zentralen sind unabhängig von den Adresseinstellungen der Kodierschalter. Bei automatischer IP-Adressvergabe durch den OpenDHCPServer wird standardmäßig der Adressbereich 10.1.19.151 – 10.1.19.219 vergeben.
- Weitere Adressen für PCs (z.B. Notebook des Service Technikers) liegen im Standard-Bereich 10.1.19.220 – 10.1.19.240.
- Die Konfiguration des Systems wird auf dem FTP-Server FileZilla hinterlegt. Es gibt 3 unterschiedliche, nicht veränderbare Benutzer:
	- ILCserver mit Passwort *SysPass14* (Schreibrechte) Zugriff auf den FTP-Server des Systevo Call Ackermann Server durch das CP99Config Programm
	- ILCclient mit Passwort *SysPass15* (nur Leserechte) Zugriff auf den FTP-Server des Systevo Call Ackermann Server durch die Module Systevo Control, Systevo Com, Systevo Touch IP
	- ILCconfig mit Passwort *SysPass39* (Schreibrechte) Zugriff auf den FTP-Server der Systevo Control durch das CP99Config Programm
- Die Workstation der Rufanlage arbeitet mit einer fest eingestellten IP-Adresse (Standard 10.1.19.2). Wird für die Zentralen ein anderer IP-Adressraum gewählt, erfolgt dies manuell an der Workstation der Rufanlage.
- Der Management Server für die Systevo Touch IP Terminals arbeitet standardmäßig mit der IP-Adresse 10.1.19.3.
- IP-Adressvergabe für Systevo Com und Systevo Touch IP erfolgt ausschließlich über den DHCP-Server.
- NTP-Server V4 für Systevo Com und Systevo Touch IP erforderlich.

![](_page_9_Picture_19.jpeg)

Systevo Control V12.xx Zentralen können nicht mit Systevo Control V5.xx / V10.xx Zentralen in einem System betrieben werden! Eine entsprechende Netzwerktrennung ist zwingend erforderlich!

#### **Nicht unterstützte Funktionen**

- Funkverbindungen wie z.B. WLAN werden nicht unterstützt.
- Power Line Adapter werden nicht unterstützt.
- Es werden keine Fremddaten über das Netzwerk transportiert (eigenständiges LAN oder VLAN).
- Kein PoE (Power over Ethernet) auf den Schnittstellen (RJ-45) für die Systevo Control und Systevo Com.

### <span id="page-10-0"></span>**3.2 Protokolle**

Das Systevo System kommuniziert über IP Version 4. Weiterhin werden folgende Protokolle verwendet:

![](_page_10_Picture_217.jpeg)

Der DHCP-Client arbeitet mit einer speziellen proprietären Konfiguration (OpenDHCP.ini) zur Übermittlung einer Vielzahl von Parametern.

# <span id="page-10-1"></span>**3.3 Systevo Control / Systevo Touch IP- Freigeschaltete Ports**

![](_page_10_Picture_218.jpeg)

Für die Kommunikation müssen folgende Ports im Netzwerk freigeschaltet sein:

Diese Ports sind (bis auf VoETHP und VoETHM) im System festgelegt und können nicht geändert werden!

## <span id="page-10-2"></span>**3.4 Freigeschaltete Ports nur Systevo Control**

Für die Kommunikation müssen zusätzlich folgende Ports im Netzwerk freigeschaltet sein:

![](_page_10_Picture_219.jpeg)

Diese Ports sind im System festgelegt und können nicht geändert werden!

## <span id="page-11-0"></span>**3.5 Freigeschaltete Ports nur Systevo Touch IP**

Für die Kommunikation müssen zusätzlich folgende Ports im Netzwerk freigeschaltet sein:

![](_page_11_Picture_108.jpeg)

Diese Ports sind im System festgelegt und können nicht geändert werden!

## <span id="page-11-1"></span>**3.6 Multicast IP-Adressen im Netzwerk**

Damit im LAN-Netzwerk eine Punkt-zu-Mehrpunkt Kommunikation funktioniert, müssen zwei Multicast IP-Adressen im Netzwerk konfiguriert werden bzw. in den Switches frei geschaltet werden.

#### **Systevo Control /Systevo Touch IP Standard**

224.3.0.1 UDP für Lichtruf Daten-Kommunikation

224.0.3.2:5017 UDP für VoETH Streams (Sammeldurchsagen)

Diese Adressen können auch über IGMP V2 automatisch von den Zentralen beim Switch aktiviert werden. Alle Teilnehmer agieren sowohl als Sender, als auch als Receiver.

### <span id="page-12-0"></span>**3.7 Multicast Gruppen im Netzwerk**

Damit im LAN-Netzwerk eine Punkt-zu-Mehrpunkt Kommunikation funktioniert, müssen zwei globale Multicast Gruppen im Netzwerk konfiguriert werden bzw. in den Switches frei geschaltet werden.

#### **Systevo Control /Systevo Touch IP Standard (globale Multicast Gruppe)**

224.3.0.1: UDP für Lichtruf Daten-Kommunikation 224.3.0.2:5017 UDP für VoETH Streams (Sammeldurchsagen)

![](_page_12_Picture_165.jpeg)

*Abb. 6: Multicast Gruppen im Netzwerk konfigurieren*

Die Festlegung der globalen Multicast Gruppe wird im Konfigurationsprogramm in den Netzwerkeinstellungen der Systemeinstellungen vorgenommen.

Diese Adressen können auch über IGMP V2 automatisch von den Zentralen beim Switch aktiviert werden. Alle Teilnehmer agieren sowohl als Sender, als auch als Receiver.

#### **Systevo Control / Systevo Touch IP ILC-DCP Protocol, UDP, port 1160**

Für jeden installierten Systevo Control ist eine zusätzliche Multicast Gruppe für die Daten-Kommunikation zu den zugewiesenen STIP Terminals vorzuhalten.

- Unicast zu allen dieser Systevo Control zugewiesenen STIP Terminals
- Multicast bidirektional zu allen dieser Systevo Control zugewiesenen STIP Terminals

Die Multicast-Gruppen richten sich in den ersten drei Oktetten nach der globalen Festlegung der Multicast Gruppe, das vierte Oktett wird durch die Kodier- Schalterstellung bestimmt.

![](_page_12_Picture_166.jpeg)

# <span id="page-13-0"></span>**3.8 Einstellung Time to Live (TTL)**

### <span id="page-13-1"></span>**3.8.1 Systevo Control**

Multicast TTL bezeichnet die Gültigkeitsdauer von IP Paketen, die über Multicast gesendet werden. Wenn aktive Komponenten wie z.B. Router im LAN enthalten sind, muss dieser Wert jeweils um mindestens 1 erhöht werden.

Sind zwischen dem Bedienrechner der Rufanlage und den Zentralen ein oder mehrere Router, funktioniert der Teil der Kommunikation (der auf Multicast Meldungen basiert) nur, wenn die Komponenten einen entsprechenden "TimeTo Live" Wert (TTL) in den Nachrichten verwenden. An jedem Router wird der Wert im Datenpaket um 1 dekrementiert. Erreicht der TTL den Wert 0, wird das Datenpaket verworfen und nicht weitergeleitet.

Die Konfiguration wird im CP99Config Programm unter **System-Einstellungen Netzwerk-Parameter** vorgenommen.

| Dater<br>- Bearbeiten Ansicht Extras Hilfe                     |                                           |             |                           |             |
|----------------------------------------------------------------|-------------------------------------------|-------------|---------------------------|-------------|
|                                                                |                                           |             |                           |             |
| 日·DB Bedienrechner                                             | Parameter                                 | Werte       | Standardwert Wertebereich |             |
| <b>ADB</b> System-Einstellungen<br>DBE Netzwerk Parameter      | DB ID NP01 - IP Adresse Lichtrufserver    | 192.168.1.3 | 10.1.19.2                 |             |
| DB <sup>el</sup> l Diverse Parameter                           | <b>DB</b> I NP03 - Firewall aktiviert     | Ja          | Ja                        | Ja/Nein     |
| …DB <sup>2</sup> Rufarten                                      | DB   NP04 - Syslog Server IP Adresse      | 192.168.1.3 | 10.1.19.2                 |             |
| DB <sup>2</sup> Rufartgruppen                                  | DB I NP05 - Syslog Server Port            | 514         | 514                       | $0 - 65535$ |
| DB <sup>2</sup> Rufaufwertung                                  | DB I NP06 - Syslog Level                  | 5 Warnung   | 5 Warnung                 | $0 - 9$     |
| DB DECT Allgemein                                              | DB [ NP07 - IP Adresse Time Server        | 192.168.1.3 | 10.1.19.2                 |             |
| <b>FI-DB</b> Rrojekt-Einstellungen                             | DB   NP08 - Multicast IP Adresse Lichtruf | 224.3.0.1   | 224.3.0.1                 |             |
| - ■ 图 LRSModul MAC 000000000000 192.168.1.3 [LRSMODUL]         | •   I NP09 - Multicast TTL                |             | 31                        | $1 - 255$   |
| $\frac{1}{10}$ • <b>EXECUTE:</b> BSMCc CS 51 0.0.0.0 [SMCC 51] | DB I NP17 - SNMP IP Adresse Host          | 192.168.1.3 | 10.1.19.2                 |             |
| $\frac{1}{11}$ • $\frac{1}{21}$ SMCc CS 52 0.0.0.0 [SMCC 52]   | DB EI NP21 - SNMP Enable Generic Traps    | <b>Nein</b> | <b>Nein</b>               | Ja/Nein     |
|                                                                |                                           |             |                           |             |

*Abb. 7: Einstellung Netzwerk Parameter*

Beispiel: Im Projekt ist die Workstation über 3 Router mit den Zentralen Systevo Control verbunden, dann wird für Multicast TTL der Wert 4 eingetragen.

Wurde der Multicast TTL-Wert in die Systeme übertragen, holen sich alle Zentralen spätestens beim nächsten Neustart den aktuellen Multicast TTL-Wert.

### <span id="page-14-0"></span>**3.8.2 CP99FileUpdate**

Im Programm CP99FileUpdate Programm muss der Multicast TTL-Wert in den Optionen konfiguriert werden.

![](_page_14_Picture_55.jpeg)

*Abb. 8: Einstellung Multicast TTL Wert*

Damit in diesem Fenster Änderungen vorgenommen werden können muss unter Service ein Haken bei "Im Service Mode arbeiten" gesetzt werden.

![](_page_14_Picture_56.jpeg)

*Abb. 9: Im Service Mode arbeiten*

Anschließend unter IP Adressen den Multicast TTL Wert eingeben und übernehmen.

## <span id="page-15-0"></span>**3.9 VLAN - Logische Netzwerktrennung**

Ein **Virtual Local Area Network** (**VLAN**) ist ein [logisches Teilnetz](https://de.wikipedia.org/wiki/Segmentierung_(LAN)) innerhalb eines [Switches](https://de.wikipedia.org/wiki/Switch_(Netzwerktechnik)) oder eines gesamten physischen [Netzwerks.](https://de.wikipedia.org/wiki/Local_Area_Network) Es kann sich über einen oder mehrere Switche hinweg ausdehnen. Ein VLAN trennt physische Netze in Teilnetze auf, indem es dafür sorgt, dass VLAN-fähige Switche die [Frames](https://de.wikipedia.org/wiki/Rahmen_(Nachrichtentechnik)) [\(Datenpakete\)](https://de.wikipedia.org/wiki/Datenpaket) eines VLANs nicht in ein anderes VLAN weiterleiten (obwohl die Teilnetze an gemeinsamen Switches angeschlossen sein können).

### <span id="page-15-1"></span>**3.10 Systevo in einem eigenen VLAN**

Da die reale Infrastruktur in Netzwerk Kommunikationssystemen nicht aus mehreren physikalisch getrennten Netzwerktopologien besteht, erfolgt eine logische Gewerketrennung auf Seiten der Switche / Router. Diese logische Trennung wird über VLAN-Tags gesichert, denen auch unterschiedliche Prioritäten über den Betreiber des Netzwerkes zugewiesen werden. Hierzu muss von der Netzwerkinfrastruktur (Switch) sichergestellt werden, dass sowohl Unicast Daten als auch Multicast Daten von VLAN 1 in das andere VLAN 2, und umgekehrt geroutet werden.

Systevo Control unterstützt diese Topologie, um auch derartige Einsatzgebiete abzudecken. (Einschränkungen und Hinweise siehe Kap. [3.1](#page-7-1) Netzwerktopologie).

### <span id="page-15-2"></span>**3.11 IP-Adresse des Management-Servers ändern**

![](_page_15_Picture_7.jpeg)

Vom Standard abweichende Änderungen sollten dokumentiert werden. Bei Verlust der IP-Adresse besteht die Möglichkeit, dass der Management-Server nicht mehr erreicht wird.

#### Damit die IP-Adresse des Management- Servers geändert werden kann, muss zu

"System configuration"  $\rightarrow$  "Network configuration"  $\rightarrow$  "IP configuration" navigiert werden. Für jede erkannte Netzwerkkarte kann eine IP-Adresse sowie eine Netzwerkmaske definiert werden. Für das Hinzufügen eines Gateway wird die Ziel IP-Adresse und die IP-Adresse des Gateways eingetragen. Die Daten werden mit dem "**+**" Feld übernommen. Für ein Standard Gateway wird im Text Feld "Destination" "0.0.0.0/0" eingetragen.

| Backoffice users management     |           |                |                             |          |           | $\triangle$ admin $\sim$<br>Add a user |
|---------------------------------|-----------|----------------|-----------------------------|----------|-----------|----------------------------------------|
| <b>Backoffice configuration</b> |           |                | Show to v entries           |          |           | Search:                                |
| Backoffice menu                 |           |                |                             |          |           |                                        |
| Backoffice users                |           |                | ID IL User name             | Lastname | Firstname | LT.                                    |
| Installed modules               |           | 0 <sup>0</sup> | admin                       | admin    | admin     |                                        |
| Password strategy               | $\bullet$ |                | service                     | service  | service   | $\mathbf x$                            |
| PIN codes                       |           |                | Showing 1 to 2 of 2 entries |          |           | 1 Next<br>Previous                     |
|                                 |           |                |                             |          |           |                                        |

*Abb. 10: Netzwerkadresse des Management Server ändern*

Mit der Schaltfläche " **Save and apply configuration**" werden eingegebene Parameter übernommen und gesichert.

![](_page_15_Picture_14.jpeg)

Die Verbindung zum Management-Server wird unterbrochen und kann anschließend nur über die neu eingerichtete IP-Adresse hergestellt werden.

### <span id="page-16-0"></span>**3.12 Workstation der Rufanlage und Systevo Control in getrennten VLAN**

In Einzelfällen ist es erforderlich, die Workstation der Rufanlage und die Zentralen Systevo Control in getrennten VLAN zu betreiben. Hierzu muss von der Netzwerkinfrastruktur (Switch) sichergestellt werden, dass sowohl Unicast Daten als auch Multicast Daten von einem VLAN in das andere geroutet werden. Von Systevo Control wird lediglich das Default Gateway eingestellt, hierzu gibt es zwei Möglichkeiten:

- Per DHCP (Option "Router- siehe Beispiel 1")
- Per Eintrag in der net3953.ini (Option "DefaultGateway" in Sektion [GLOBAL]). Diese Datei ist bei einer Default-Installation im Verzeichnis d:\ILC\\_config\network abgelegt. (siehe Beispiel 2)

**Beispiel 1**, Auszug der OpenDHCPServer.ini:

#### [RANGE\_SET]

#This is first and simple DHCP range section example, #This example may be good enough for simple/home use. #If you need range filters, look at example below DHCP\_Range=172.21.30.185-172.21.30.254 'DHCP\_Range=192.168.4.1-192.168.4.254 'DHCP\_Range=192.168.5.1-192.168.5.254 #Following are range specific DHCP options. #You can copy more options names from [GLOBAL\_OPTIONS] 'Each RANGE\_SET can have it's own domain name 'Domain\_Name="MyDomain.com" Subnet\_Mask=255.255.0.0 'DNS\_Server=192.168.0.1, 192.168.0.2 **Router=172.21.30.173**  #Lease Time can be different for this Range

'Lease\_Time=11000

#### **Beispiel 2**, Auszug der net3953.ini:

[GLOBAL] system="CLC" version="100" CsIP="10.1.19.2" FwLevel="1" SyslogIP="10.1.19.2" SyslogUdpPort="514" SyslogLevel="5" NtpServer="10.1.19.2" ClcVlan="0" ClcVlanPrio="0" ReleaseDHCP="0" UseInactiveDhcpIP="1" **DefaultGateway="0.0.0.0"**

![](_page_16_Picture_11.jpeg)

Ist in der net3953.ini der Parameter "DefaultGateway" vorhanden und ungleich 0.0.0.0, so überschreibt dieser Wert eine evtl. per DHCP übermittelte Einstellung.

### <span id="page-16-1"></span>**3.13 Bandbreiten**

Die Leistungsfähigkeit der Lichtrufanlage sowie die angebotenen Dienste, ergeben sich aus der zur Verfügung stehenden Gesamt-Bandbreite. Diese Bandbreiten müssen jeweils für Unicast und Multicast Verbindungen zur Verfügung stehen. Die minimalen Anforderungen unterscheiden sich je nach Anwendungsgebiet:

- Lichtruf (regulärer Normalbetrieb, 250 Kbit/s)
- Konfiguration / Wartung (500 Kbit/s)
- Je VoETH-Verbindung (Sprachverbindung, 64 kBit/s) Ein VoETH Voice-Paket alle 20 ms G711 μ-Law CoDec – Max. 8 ms Netzwerklaufzeit / -Verzögerung der Pakete

# <span id="page-17-0"></span>**4 Ergänzende Switch / Router Eigenschaften**

## <span id="page-17-1"></span>**4.1 Technische Anforderungen**

Für den sicheren Betrieb der Lichtrufanlage wurden folgende Switches getestet und werkseitig empfohlen:

- Netgear Layer 3-Switch GSM7328S
- Netgear Layer 2-Switch GS724T
- Barox 24V-Switch LT-802GBTME

Werden Produkte anderer Hersteller eingesetzt, so müssen diese mindestens den folgenden Standards entsprechen:

- IEEE 802.3 10BASE-T
- IEEE 802.3u 100BASE-TX
- IEEE 802.3x full-duplex flow control
- IEEE 802.1Q VLAN
- IEEE 802.1p Class of Service
- IGMP snooping V1, V2

# <span id="page-17-2"></span>**4.2 Class of Service (CoS)**

Um den sicheren Betrieb der Lichtrufanlage in gemischten Netzwerken zu gewährleisten, sind folgende Einstellungen an den Switchen / Routern erforderlich:

Das VLAN-Tag beinhaltet eine Priorisierung mit der Pakete bevorzugt behandelt werden können  $\rightarrow$  "Class of Service" (CoS). Für die Lichtrufanlage die Prioritätsnummer 3 einstellen, damit unicast und multicast Lichtrufinformationen einer kritischen Applikation bevorzugt im Switch/Router behandelt werden.

Wenn dies unterstützt wird, muss im Switch / Router auch eine feste Bandbreite für Lichtruf reserviert werden (siehe Kap. [3.12](#page-16-1) Bandbreiten).

Damit wird bei hoher Netzlast anderer niedriger priorisierter Gewerke gewährleistet, dass den Lichtrufdaten eine reservierte Bandbreitet zur Verfügung gestellt wird. Die verwendeten Multicast-Adressen müssen nur innerhalb des gewählten VLAN funktionieren. VLAN-übergreifender Multicast wird nicht benötigt und wird derzeit nicht unterstützt. Hierfür ist das sog. "Multicast VLAN Registration" (MVR) Protokoll notwendig.

# <span id="page-17-3"></span>**4.3 Spanning Tree Protocol (STP)**

Systevo Control lädt während des Startvorgangs Konfigurationsdaten von einem DHCP-Server. Ist Systevo Control an einem Switch mit aktivem STP angebunden, können bis zu 60 Sekunden vergehen, bis der Switch Daten in das angeschlossene Netzwerk weiterleitet. Dazu muss hier ein entsprechender Timeout von dem Switch eingehalten werden. In dieser Zeit wird der Startvorgang scheinbar angehalten.

![](_page_17_Picture_21.jpeg)

Sofern der Switch es zulässt, wird empfohlen, STP für den Port, an dem Systevo Control angeschlossen ist, zu deaktivieren. Hierdurch wird der Startvorgang der Zentralen verkürzt.

# <span id="page-18-0"></span>**5 Firewall**

In Systevo Control und Systevo Touch IP ist eine Netzwerk-Firewall integriert, die sämtlichen Datenfluss, der nicht für die o.g. Kommunikationswege / Ports freigeschaltet wurde, ohne weitere Prüfung eliminiert.

# <span id="page-18-1"></span>**6 Physikalische Schnittstellenparameter Systevo Control**

#### **Systevo Control LAN-Schnittstellen Parameter:**

- 100 Base-T [IEEE 802.3u], Fullduplex
- 100 Mbit/s Brutto-Übertragungsrate
- Mindestens CAT-5
- 100 m Kupferkabel (Ende zu Ende = max. Länge)
- MTU Size 1536 Byte, MSS Size 1496 Byte (MTU = max. Transfer unit, MSS = max. Segment size)
- MDI-X Support

# <span id="page-18-2"></span>**7 Konfiguration des DHCP-Servers**

Wird für Systevo Control / Systevo Com / Systevo Touch IP ein anderer als der vorinstallierte DHCP-Server (Open DHCP) verwendet, müssen folgende Optionen berücksichtigt werden:

- Option 3 Router: die Angabe des Default-Gateways
- Option 67 Bootfile Name: es wird die URL erwartet, wo die Konfigurationsdateien für diesen Modultyp liegen
- Option 60 Vendor Class Information: das Modul meldet sich mit dieser Information beim DHCP-Server, um spezifische Einstellungen im DHCP-Server für diesen Modultyp zu ermöglichen.
- Systevo Control V11.xx meldet sich in der Option 60 mit dem String: FilterVendorClass="Ackermann ILC SystevoControl"
- Option 1 Subnet Maske
- Option 6 Domain Name Server
- Option 7 Log Server

![](_page_18_Picture_20.jpeg)

In der Systevo Systemumgebung werden die IP-Adressen .0 und .255 nicht verarbeitet und dürfen daher nicht verwendet werden!

## <span id="page-19-0"></span>**7.1 Beispielkonfigurationen für OpenDHCP:**

In der Standard Installation werden Parameter in der OpenDHCPServer.ini Datei voreingestellt. Projektbedingte Anpassungen von Parametern (z.B. bei der Verwendung von VLAN) werden in der OpenDHCPServer.ini vorgenommen. Der Ablageort der OpenDHCPServer.ini und des OpenDHCPServerManual.PDF ist auf der Workstation **d:\ILC\OpenDHCPServer\ .**  Zusätzlich ist im gleichen Verzeichnis die Datei OpenDHCPServer\_ORG.ini als Muster abgelegt.

#### *Auszug aus der OpenDHCPServer.ini:*

#### *Für Systevo Control*

*[RANGE\_SET] #ACKERMANN For 64 ZoneController SMCc V10.04Rxxx FilterVendorClass="Ackermann ILC SystevoControl" DHCPRange=10.1.19.151-10.1.19.219 SubnetMask=255.255.0.0 BootFileName="ftp://10.1.19.2/network/net3953.id"* 

#### *Für Systevo Com*

*[RANGE\_SET] #ACKERMANN For Systevo COM >= V02.05 FilterVendorClass="Ackermann ILC SystevoCom" DHCPRange=10.1.20.1-10.1.23.254 SubnetMask=255.255.0.0 BootFileName=ftp://ILCclient:SysPass15@10.1.19.2/systevo-com/config* 

#### *Für Systevo Touch IP*

#### *[RANGE\_SET]*

*#ACKERMANN For Systevo Systevo Touch IP FilterVendorClass="Ackermann ILC SystevoTouchIP" DHCPRange=10.1.30.1-10.1.33.254 DomainServer=10.1.19.2 SubnetMask=255.255.0.0 BootFileName="ftp://ILCclient:SysPass15@10.1.19.2/systevo-touch-ip/config" LogServer=10.1.19.2* 

#### *Für Systevo Dashboard*

#### *[RANGE\_SET] #Generic range for devices not coming under predefined range set based device class DHCPRange=10.1.18.0-10.1.18.255 DomainServer=10.1.19.2 SubnetMask=255.255.0.0 Router=10.1.19.2*

### <span id="page-20-0"></span>**7.2 Status Abfrage des OpenDHCP Servers**

Auf dem Desktop der Workstation ist zur Statusabfrage des OpenDHCP Servers eine Verknüpfung eingerichtet.

![](_page_20_Picture_3.jpeg)

Über dieses Icon wird eine Statusabfrage an den OpenDHCP Server gestartet.

![](_page_20_Picture_42.jpeg)

*Abb. 11: Statusanzeige*

# <span id="page-21-0"></span>**8 Konfiguration**

Anhand der folgenden Darstellungen und Beispiele wird die DECT bzw. SIP Konfiguration beschrieben.

## <span id="page-21-1"></span>**8.1 Konfiguration der Rufabfrage via VoIP (SIP/RTP) Funktion**

| Pn D:\ws\SVN\CP99_Config\trunk\Debug\database\Simon_06.mdb (12.70) - CP99Config (1) V11.10V001 |                                              |                |
|------------------------------------------------------------------------------------------------|----------------------------------------------|----------------|
| Datei Bearbeiten Ansicht Extras Hilfe                                                          |                                              |                |
| D G B   % ™ B   ⊕         ⊙ B   10  <br>P.<br><⊢ ⊕                                             | $ S  \in  E $                                |                |
| 日 CP Bedienrechner                                                                             | Parameter                                    | Werte          |
| -CPL System-Einstellungen<br>Ėŀ                                                                | Anzeige Zeile 1                              | Callback       |
|                                                                                                | Anzeige Zeile 2<br>ICP.                      | %-callernumber |
| ©P Diverse Parameter                                                                           | CP   il Rufarten die Rückrufnummern bekommen | 12.17-26.28-30 |
| ⊙P il Rufarten                                                                                 | CP El Extension um Ruf auf warten zu setzen  | Aus            |
| CP Bufartgruppen                                                                               | CP   Extension um Ruf zu beenden             | Aus            |
| CP <b>Bufaufwertung</b>                                                                        | CP Stellenzahl der Rufnummern im Nummernpool | 0              |
| CP EI DECT Allgemein                                                                           | CP I Nummernpool Startnummer                 |                |
| 白 CPL Projekt-Einstellungen                                                                    | CP   Mummernpool Endnummer                   |                |
| CP <sup>2</sup> Akustiktypen                                                                   |                                              |                |
| CP il Betten Kennungen                                                                         |                                              |                |
| 由 CPL Ein-/Ausgangstypen                                                                       |                                              |                |
| 由 CPL Projekttexte                                                                             |                                              |                |
| E-CP TV Zimmertypen                                                                            |                                              |                |
| CP il PHG99 Menus                                                                              |                                              |                |
| CP il KSA99 Ansprechen/Prio Listen                                                             |                                              |                |
| 由 CPL RFID Parameter                                                                           |                                              |                |
| E-CPL SIP Konfiguration                                                                        |                                              |                |
| 白 CPL Systevo Com Parameter                                                                    |                                              |                |

*Abb. 12: Konfiguration der Rufabfrage via VoIP (SIP/RTP) Funktion*

Insbesondere den Parameter "Stellenanzahl Rufnummern im Nummernpool" beachten! Bei der Rückruffunktion von einem DECT Handgerät kann diese über DTMF-Funktionalität gesteuert werden.

#### **Folgende Funktionen stehen optional zur Verfügung:**

- Auswahl eines bestimmten Rufes für den Rückruf:
	- Steht der Parameter "Stellenanzahl Rufnummern im Nummernpool" auf 0, wird bei einem Rückruf automatisch ein Ruf ausgewählt:
		- bei höchster Priorität (Notruf vor Normalruf etc.) und
		- zuerst der am längsten anstehende Ruf.
	- Ist hier ein Wert ungleich 0 eingetragen, kann der Nutzer einen Ruf gezielt auswählen. Jedem Ruf wird dann von der Systevo Control eine Nummer in dem Nummernpool zugeordnet und über DTMF Nachwahl wird dieser selektiert. Liegt nur ein Ruf an der Systevo Control an, wird automatisch zu diesem ein Gespräch aufgebaut.
- Rufbehandlung nach Beendigung des Gesprächs: Über die Parameter "Extension um den Ruf auf …" kann festgelegt werden, dass der Anwender über DTMF Nachwahl den Ruf gezielt auf Warten setzen (Standard: ohne Nachwahl) oder beenden kann.

Für die DTMF Funktionalität muss diese im Bereich SIP Konfiguration - entsprechend passend zu der TK Anlage - eingestellt werden. Vom Systevo Control werden die beiden DTMF Methoden SIP INFO und RFC2833 unterstützt. Der Standardwert ist RFC2833.

Welche Methode benutzt wird, hängt von der TK-Anlage ab.

Für die Anbindung über ein PSA-System muss dort die Rückrufnummer entsprechend mit aufgenommen werden (%C in der ESPA Konfiguration).

Siehe Online Hilfe des PSA-Moduls Punkt 3.3.2 Anzeigeformat.

- Aktuell ist die Rücksprechfunktion von DECT-Endgeräten zu einem Teilnehmer am Feldbus implementiert. Die Funktion Rücksprache von einem DECT-Endgerät zu einem SIP-tauglichen Teilnehmer wird zukünftig ergänzt.
	- Die Funktion "Rufabfrage VoIP (SIP/RTP)" ist nur mit einer gültigen Lizenz "Intercom SIP/DECT" mit einem entsprechenden Wert für den Parameter "Max Kanäle" möglich. (Siehe Kapitel Erforderliche Lizenzen).

# <span id="page-22-0"></span>**8.2 SIP Konfiguration**

Jede Systevo Control Zentrale meldet sich mit einer eigenen Rückrufnummer an der Telefonanlage an. Die entsprechenden Rufnummern müssen dazu in der TK-Anlage angelegt sein.

In der SIP Konfiguration werden die Parameter der zu verbindenden TK-Anlage im Bereich SIP Server Tabellen eingetragen.

| Pr D:\ws\SVN\CP99_Config\trunk\Debug\database\Simon_06.mdb (12.70) - CP99Config (1) V11.10V001 |                                                                     |           |              |
|------------------------------------------------------------------------------------------------|---------------------------------------------------------------------|-----------|--------------|
| Datei Bearbeiten Ansicht Extras Hilfe                                                          |                                                                     |           |              |
| P.<br>▯◛◨<br>$\Leftarrow$<br><b>K</b><br>⊕                                                     | $\mathbb{R}^2$<br>€ା©∎                                              |           |              |
| 日 CP Bedienrechner                                                                             | Parameter                                                           | Werte     | Standardwert |
| 由 CPL System-Einstellungen                                                                     | ∭ SIP Anmeldung IP Adresse                                          | 10.1.19.2 | 0.0.0.0      |
| 白 CPL Projekt-Einstellungen                                                                    | SIP Anmeldung Port<br><b>CP</b>                                     | 5060      | 5060         |
| CP 3 Akustiktypen                                                                              | 自 SIP DSCP<br><b>CP</b>                                             | 00.       | 00           |
| CP il Betten Kennungen                                                                         | STUN Server IP Adresse<br><b>CP</b>                                 | 0.0.0.0   | 0.0.0.0      |
| Ein-/Ausgangstypen<br>由--cel L。                                                                | CP EI STUN Server Port                                              | 3478      | 3478         |
| Projekttexte<br>由-celL                                                                         | <b>A</b> RTP Port<br><b>CP</b>                                      | 5004      | 5004         |
| 由 CP il TV Zimmertypen                                                                         | 自 RTP DSCP<br><b>CP</b>                                             | 00        | 00           |
| -CP il PHG99 Menus                                                                             | 自 RTCP Port<br><b>CP</b>                                            | 5005      | 5005         |
| CP 3 KSA99 Ansprechen/Prio Listen                                                              | 自 RTCP DSCP<br>CP.                                                  | 00        | 00           |
| <b>RFID Parameter</b><br>由HCPLL。                                                               | CP El SIP Anmeldung Timeout                                         | 2 Min     | 2 Min        |
| 白-CP L. SIP Konfiguration                                                                      | SIP DTMF Methode<br>ICPI                                            | 2 RFC2833 | 2 RFC2833    |
| 白- CP L、SIP Server Tabellen                                                                    | Benutzername wie Telefonnummer<br><b>CP</b>                         | Nein      | Ja           |
| ·CP 3 (0) Standard SIP Server                                                                  | Ell Kennwort wie Telefonnummer<br>ICP.                              | Nein.     | Ja           |
| ⊙Pid (1) 3CX Phone System                                                                      | Ell Lautstärke der Telefon Klingeltöne<br>ICP.                      | $80\%$    | $80\%$       |
| CPEI (2) SIP TK Anlage                                                                         |                                                                     | 22:00     | 22:00        |
| 由HCP L. Modulübersicht SMCc und SystevoCom                                                     | ■ Endzeit zur Absenkung der Lautstärke der Klingeltöne<br><b>CP</b> | 07:00     | 07:00        |
| 由HCP L. Modulübersicht SMCc und SystevoTouchIP                                                 | Abgesenkte Lautstärke der Klingeltöne<br><b>CP</b>                  | $30\%$    | $30\%$       |
| 白 CPL Systevo Com Parameter                                                                    |                                                                     |           |              |

*Abb. 13: SIP Konfiguration*

![](_page_22_Picture_6.jpeg)

Einige der dargestellten Parameter aus den SIP Server Tabellen werden ausschließlich im "Experten Modus" angezeigt. Experten Modus einschalten unter Extras > Optionen.

Hierzu gehören IP-Adresse der Anlage, Umgang mit Benutzername und Kennwort bei der Anmeldung und insbesondere auch das DTMF Format, falls die Funktionen über DTMF genutzt werden. Die Bedeutung der verschiedenen Parameter siehe Online Hilfe CP99Config (SIP Server Tabellen).

Beispielkonfiguration für eine 3CX Software-PABX auf Server 10.1.19.2:

| D:\ws\SVN\CP99_Config\trunk\Debug\database\Simon_06.mdb (12.70) - CP99Config (1) V11.10V001_{\mphi} |                |                                                               |           |              |  |
|----------------------------------------------------------------------------------------------------|----------------|---------------------------------------------------------------|-----------|--------------|--|
| Datei Bearbeiten Ansicht Extras Hilfe                                                               |                |                                                               |           |              |  |
| D G B   《 @ B   @   ∰   ⊙ B   13<br>Ŷ.<br>$\Leftrightarrow$ $\Leftrightarrow$                       | $\mathbb{R}^2$ | $\mathbb{R}^{ 0\rangle}$                                      |           |              |  |
| □ CP Bedienrechner                                                                                  |                | Parameter                                                     | Werte     | Standardwert |  |
| 由 CP L. System-Einstellungen                                                                        |                | CP EI SIP Anmeldung IP Adresse                                | 10.1.19.2 | 0.0.0.0      |  |
| 白 CP L. Projekt-Einstellungen                                                                       |                | CP is SIP Anmeldung Port                                      | 5060      | 5060         |  |
| --CP  3 Akustiktypen                                                                                |                |                                                               | 00        | 00           |  |
| CP Betten Kennungen                                                                                 |                | CP ISTUN Server IP Adresse                                    | 0.0.0.0   | 0.0.0.0      |  |
| 由 CPL Ein-/Ausgangstypen                                                                            |                | CP ISTUN Server Port                                          | 3478      | 3478         |  |
| 由 CP L. Projekttexte                                                                                |                | CP <b>El</b> RTP Port                                         | 5004      | 5004         |  |
| E-CP TV Zimmertypen                                                                                 |                | CP (iii) RTP DSCP                                             | 00        | 00           |  |
| - CP 3 PHG99 Menus                                                                                  |                | CP DI RTCP Port                                               | 5005      | 5005         |  |
| -CP II KSA99 Ansprechen/Prio Listen                                                                 |                | CP C RTCP DSCP                                                | 00        | 00           |  |
| 由 CPL、RFID Parameter                                                                                |                | CP El SIP Anmeldung Timeout                                   | 2 Min     | 2 Min        |  |
| 白- CP L. SIP Konfiguration                                                                          |                | CP ISIP DTMF Methode                                          | 2 RFC2833 | 2 RFC2833    |  |
| 白--CP L、SIP Server Tabellen                                                                         |                | CP   Benutzername wie Telefonnummer                           | Ja        | Ja           |  |
| CPE (0) Standard SIP Server                                                                         |                | CP El Kennwort wie Telefonnummer                              | Ja        | Ja           |  |
| CP   (1) 3CX Phone System                                                                           |                | CP El Lautstärke der Telefon Klingeltöne                      | 40 %      | $80\%$       |  |
| CP 3 (2) SIP TK Anlage                                                                              |                |                                                               | 22:00     | 22:00        |  |
| Modulübersicht SMCc und SystevoCom<br>HCPI L.<br>$\overline{+}$                                     |                | CP   ill Endzeit zur Absenkung der Lautstärke der Klingeltöne | 07:00     | 07:00        |  |
| 由 CP L. Modulübersicht SMCc und SystevoTouchIP                                                      |                |                                                               | $20\%$    | $30\%$       |  |
| 中--CPIL、Sustevo Com Parameter                                                                       |                |                                                               |           |              |  |

*Abb. 14: Beispielkonfiguration*

Jeder Zentrale muss diese SIP Server Tabelle zugewiesen und zusätzliche Parameter für die Anmeldung konfiguriert werden:

| Fn D:\ws\SVN\CP99_Config\trunk\Debug\database\Simon_06.mdb (12.70) - CP99Config (1) V11.10V001 |                                   |                |             |                                                                                            |              |          |                    |
|------------------------------------------------------------------------------------------------|-----------------------------------|----------------|-------------|--------------------------------------------------------------------------------------------|--------------|----------|--------------------|
| Datei Bearbeiten Ansicht Extras Hilfe                                                          |                                   |                |             |                                                                                            |              |          |                    |
| ○○■ ↓ ● ● ● ■ ● ■ ☆ ● ● ↓<br>ଂ                                                                 | $ N^2  \ll  \mathbf{f}  $         |                |             |                                                                                            |              |          |                    |
| Bedienrechner<br>日…CP                                                                          | Modultyp                          | Anzeige        | Ortskennung | Rückrufnummer                                                                              | Benutzername | Kennwort | SIP Server Tabelle |
| E-CP System-Einstellungen                                                                      | <mark>≔</mark> BSMCc <sub>1</sub> | <b>CHOC EL</b> | CO E1       | $C = C$<br>Diese SIP Server Tabelle [3CX Phone System] für alle ausgewählten Module setzen | 0.4024       | 0.453    | Phone System       |
| E-CP L. Projekt-Einstellungen                                                                  | <b>CPIEE SMCc</b>                 |                |             |                                                                                            |              |          | Phone System       |
| -CP <sup>2</sup> Akustiktypen                                                                  | $CP =$ SMC $c$                    | Eigenschaften  |             |                                                                                            |              |          | Phone System       |
| CP Betten Kennungen                                                                            | $CP =$ SMC $c$                    | omoo_oo        | ರಾ_ರಾ       | ਰਥਰਰ                                                                                       | ਰਥਰਰ         | ರಾರ      | Jun Phone System   |
| Ein-/Ausgangstypen<br>由HCPIL。                                                                  | $CP =$ SMC $c$                    | SMCC 95        | $CS_95$     | 3495                                                                                       | 3495         | 3495     | 3CX Phone System   |
| 由 CP L. Projekttexte                                                                           |                                   |                |             |                                                                                            |              |          |                    |
| E-CP TV Zimmertypen<br>-CP III PHG99 Menüs                                                     |                                   |                |             |                                                                                            |              |          |                    |
| CP 3 KSA99 Ansprechen/Prio Listen                                                              |                                   |                |             |                                                                                            |              |          |                    |
| 由 CP L. RFID Parameter                                                                         |                                   |                |             |                                                                                            |              |          |                    |
| 白-CPL、SIP Konfiguration                                                                        |                                   |                |             |                                                                                            |              |          |                    |
| E-CP L. SIP Server Tabellen                                                                    |                                   |                |             |                                                                                            |              |          |                    |
| - CP । Standard SIP Server                                                                     |                                   |                |             |                                                                                            |              |          |                    |
| CPE 3CX Phone System                                                                           |                                   |                |             |                                                                                            |              |          |                    |
| CPE SIP TK Anlage                                                                              |                                   |                |             |                                                                                            |              |          |                    |
| E-CP L. Modulübersicht SMCc und SystevoCom                                                     |                                   |                |             |                                                                                            |              |          |                    |
| 由 CPL Modulübersicht SMCc und SystevoTouchIP                                                   |                                   |                |             |                                                                                            |              |          |                    |
| Systevo Com Parameter<br>EHCPL.                                                                |                                   |                |             |                                                                                            |              |          |                    |

*Abb. 15: SIP Server Tabelle*

Für die gleichzeitige Zuweisung zu mehreren Zentralen stehen entsprechende Funktionen in CP99Config zur Verfügung.

Die erfolgreiche Anmeldung kann mit Telnet und F2 im Systevo Control geprüft werden:

![](_page_23_Picture_92.jpeg)

Darüber hinaus können den WM-LAN Rufnummern zugewiesen werden, die in der Telefonanlage ebenso passend konfiguriert sind.

| 号  D:\ws\SVN\CP99_Config\trunk\Debug\database\Simon_06.mdb (12.70) - CP99Config (1) V11.10V001                                                                                                    |                          |          |                       |               |              |          |                    |
|----------------------------------------------------------------------------------------------------|--------------------------|----------|-----------------------|---------------|--------------|----------|--------------------|
| Datei Bearbeiten Ansicht Extras Hilfe                                                                                                    |                          |          |                       |               |              |          |                    |
| $\left \left[\begin{array}{c c} \mathbf{D} & \mathbf{E} & \mathbf{E} \end{array}\right  \right  \left[\begin{array}{c c} \mathbf{E} & \mathbf{E} \end{array}\right] \left[\begin{array}{c c} \mathbf{E} & \mathbf{E} \end{array}\right] \left[\begin{array}{c c} \mathbf{E} & \mathbf{E} \end{array}\right] \left[\begin{array}{c c} \mathbf{E} & \mathbf{E} \end{array}\right] \left[\begin{array}{c c} \mathbf{E} & \mathbf{E} \end{array}\right]$ | $?$ $\%$ $\in$ $\omega$  |          |                       |               |              |          |                    |
| □ CP ■ Bedienrechner                                                                                                    | Modultyp                 | Anzeige  | Ortskennung           | Telefonnummer | Benutzername | Kennwort | SIP Server Tabelle |
| E-CP System-Einstellungen                                                                                                    | CP <b>ED WM LAN-FB99</b> | 54R101:A | 74190A1!AA!1413!00005 | 4715          | 4715         | galama   | [2] SIP TK Anlage  |
| 白 CP L. Projekt-Einstellungen                                                                                                    | CP M WM LAN-FB99         | 54R101:D | 74190A1!AA!1013!00005 | 4716          | 4716         | galama   | [2] SIP TK Anlage  |
| -CP <sup>2</sup> Akustiktypen                                                                                                    |                          |          |                       |               |              |          |                    |
| CP Betten Kennungen                                                                                                    |                          |          |                       |               |              |          |                    |
| E-CP L. Ein-/Ausgangstypen                                                                                                    |                          |          |                       |               |              |          |                    |
| <b>E-CPL</b> Projekttexte                                                                                                    |                          |          |                       |               |              |          |                    |
| E-CP TV Zimmertypen                                                                                                    |                          |          |                       |               |              |          |                    |
| CP D PHG99 Menus                                                                                                    |                          |          |                       |               |              |          |                    |
| CP C KSA99 Ansprechen/Prio Listen                                                                                                    |                          |          |                       |               |              |          |                    |
| E-CP L. RFID Parameter                                                                                                    |                          |          |                       |               |              |          |                    |
| E-CP L. SIP Konfiguration                                                                                                    |                          |          |                       |               |              |          |                    |
| Fince L. SIP Server Tabellen                                                                                                    |                          |          |                       |               |              |          |                    |
| 白-CPL Modulübersicht SMCc und SystevoCom                                                                                                    |                          |          |                       |               |              |          |                    |
| <b>EMB</b> BSMCc CS_51 10.1.19.51 [SMCC_51] 17.1                                                                                                    |                          |          |                       |               |              |          |                    |
| ET SMCc CS_52 10.1.19.52 [SMCC_52] 17.11                                                                                                    |                          |          |                       |               |              |          |                    |
| EXP SMCc CS_54 10.1.19.54 [SMCC_54] 17.11                                                                                                    |                          |          |                       |               |              |          |                    |
| EXP SMCc CS_93 10.1.19.93 [SMCC_93] 17.11                                                                                                    |                          |          |                       |               |              |          |                    |
| <b>EXECUTE: SMCc CS 95 10.1.19.95 [SMCC 95] 17.11</b>                                                                                                    |                          |          |                       |               |              |          |                    |
| Alle Wandmodule                                                                                                    |                          |          |                       |               |              |          |                    |

*Abb. 16: WM-LAN Rufnummern*

In gleicher Weise, wie bei den Wandmodulen für die Systevo Com, können auch den Zimmern, in denen ein Systevo Touch IP installiert wird, eine Telefonnummer, eine SIP Server Tabelle und die Anmeldedaten für den SIP Server zugewiesen werden. Zusätzlich wird für diese Zimmer konfiguriert, ob IP Intercom für die Systevo Touch IP erlaubt ist.

![](_page_24_Picture_2.jpeg)

Die Funktionen Patient Ansprechen und Lichtrufgespräch zu IP fähigen Teilnehmern (Systevo Com und Systevo Touch IP) sind nur mit einer gültigen Lizenz "Intercom für IP Geräte" mit einem ausreichenden Wert für den Parameter "Max IP Geräte" möglich.

Die Funktionen Patient Ansprechen und Durchsagen zwischen KSA99 und ZT99, BM99 sind nicht von dieser Lizenz abhängig.

### <span id="page-25-0"></span>**8.3 Betrieb mit dem Abrechnungsserver**

Weitere Informationen zur Installation und Konfiguration des Abrechnungsservers siehe Dokumentation (Art.-Nr. 89440WT).

Auf die SIP Funktionalität der Systevo Control hat die Nutzung des Abrechnungsservers keinen Einfluss. Die Systevo Com können so konfiguriert werden, dass die SIP Parameter nicht aus der WM-LAN Konfiguration genommen werden, sondern vom Abrechnungsserver.

Im CP99Config muss dazu in der Systevo Com Dienste Tabelle für das entsprechende WM-LAN der Parameter "Telefonnummer an Chipkarte gebunden" auf "Ja" stehen.

| Pn D:\ws\SVN\CP99_Config\trunk\Debug\database\Simon_06.mdb (12.70) - CP99Config (1) V11.10V001 |                                              |                |                |
|------------------------------------------------------------------------------------------------|----------------------------------------------|----------------|----------------|
| Datei Bearbeiten Ansicht Extras Hilfe                                                          |                                              |                |                |
| ∉ ⊕                                                                                            | ? 2 E O                                      |                |                |
| 日 CPI Bedienrechner                                                                            | Parameter                                    | Werte          | Standardwert   |
| E-CP System-Einstellungen                                                                      | Aktivieren der Fernsehen Steuerung           | Ja             | Ja             |
| 白化PL Projekt-Einstellungen                                                                     | CP   Fernsehen ist gebührenpflichtig         | Nein           | Nein           |
| CP Akustiktypen                                                                                |                                              | Ja             | Ja             |
| ⊙P Betten Kennungen                                                                            | CP El Aktivieren der Radio Steuerung         | Ja             | Ja             |
| 由 CPL Ein-/Ausgangstypen                                                                       | B Radio ist gebührenpflichtig<br>CP.         | Ja             | Nein           |
| $\mathbf{L}$ Projekttexte<br>由--CPI                                                            | Lautsprecher Lautstärke reduzieren<br>CP.    | 0 <sup>2</sup> | $0\%$          |
| E-CP TV Zimmertypen                                                                            | CP   Kopfhörer Lautstärke reduzieren         | 0 <sup>2</sup> | 0 <sup>2</sup> |
| -CP III PHG99 Menus                                                                            | Fill Telefon ist gebührenpflichtig<br>CP.    | Ja             | Nein           |
| CP il KSA99 Ansprechen/Prio Listen                                                             | CP   Telefonnummer ist an Chipkarte gebunden | Ja             | Nein.          |
| Fille D. RFID Parameter                                                                        | Funktion der Service Taste am Systevo Com    | ohne Funktion  | ohne Funktion  |
| E-CP L. SIP Konfiguration                                                                      |                                              |                |                |
| 白 CP L Systevo Com Parameter                                                                   |                                              |                |                |
|                                                                                                |                                              |                |                |
| CP Telefon Klingeltöne                                                                         |                                              |                |                |
| EHOP L. Display Text Tabellen                                                                  |                                              |                |                |
| <b>E-CP L. Dienste Tabellen</b>                                                                |                                              |                |                |
| ©P  [ 0   Standard Dienste                                                                     |                                              |                |                |
| CIP ■ [1] Floor 2                                                                              |                                              |                |                |
| CP 3 (2) ServiceKey                                                                            |                                              |                |                |
| Radio Sender Tabellen<br>南~ICPIL、                                                              |                                              |                |                |
| CPEI Wand Module Übersicht                                                                     |                                              |                |                |

*Abb. 17: Betrieb mit dem Abrechnungsserver*

Am Systevo Com muss eine Chipkarte angemeldet werden, für die zuvor im Abrechnungsserver ein Konto angelegt wurde. Diesem Konto wird im Abrechnungsserver eine SIP Nummer mit den erforderlichen SIP Parametern zugeordnet.

Dazu wird im Abrechnungsserver (ab Version V06.71R000) der gewünschte SIP Server konfiguriert. Dabei entsprechen die notwendigen Parameter denen im CP99Config.

Die Konfigurationen der Parameter für den SIP Server und des Pools von Telefonnummern werden im Konfigurationsprogramm des Abrechnungsservers unter Parameter Abrechnungsserver / SIP Telefonnummern vorgenommen.

| @ trans.ini - ACKERMANN clino com 21 Kontenverwaltung V06.71R000 |                                         |  |  |  |  |
|------------------------------------------------------------------|-----------------------------------------|--|--|--|--|
| Datei Ansicht Abrechnungsserver Optionen                         | Hilfe                                   |  |  |  |  |
| D & B   6   % } # # #<br>?<br>B,                                 |                                         |  |  |  |  |
| 曰…鳳 Parameter Abrechnungsserver                                  |                                         |  |  |  |  |
| Allgemeine Einstellungen                                         |                                         |  |  |  |  |
| Externe Geräte                                                   | Definition SIP Server<br>Definition SIP |  |  |  |  |
| ) Feiertage                                                      | Nummern Pool                            |  |  |  |  |
| ∾< Verzonung mit Gebühren                                        |                                         |  |  |  |  |
| Gebührentabellen Telefon/S0                                      |                                         |  |  |  |  |
| Telefonnummern<br>Θ<br>.                                         |                                         |  |  |  |  |
| SIP Telefonnummern                                               |                                         |  |  |  |  |
| Gebührentabellen TV/Radio                                        |                                         |  |  |  |  |
| ……@ Nutzertabellen                                               |                                         |  |  |  |  |
| Rufumleitung                                                     |                                         |  |  |  |  |
| clino com Kontenverwaltung                                       |                                         |  |  |  |  |
|                                                                  |                                         |  |  |  |  |

*Abb. 18: SIP Telefonnummern*

![](_page_26_Picture_54.jpeg)

#### Eine Beispielkonfiguration für eine 3CX Software-PABX auf Server 10.1.19.2:

*Abb. 19: Beispielkonfiguration*

Des Weiteren wird im Abrechnungsserver ein Pool von SIP Nummern definiert, aus dem dann SIP Nummern an die Konten vergeben werden.

| Lfd Nr.        | <b>SIP Nummer</b> | SIP Server      | SIP Benutzername | SIP Kennwort | feste Karten ID |
|----------------|-------------------|-----------------|------------------|--------------|-----------------|
|                | 4711              | (1) 3CX Phone   | 4711             | galama       |                 |
| $\overline{c}$ | 4712              | $(1)$ 3CX Phone | 4712             | galama       |                 |
| 3              | 4713              | $(1)$ 3CX Phone | 4713             | galama       |                 |
| 4              | 4714              | [1] 3CX Phone   | 4714             | galama       |                 |
| 5              | 4715              | $(1)$ 3CX Phone | 4715             | galama       |                 |
| 6              | 4716              | $(1)$ 3CX Phone | 4716             | galama       |                 |
| 7              | 4717              | $(1)$ 3CX Phone | 4717             | galama       |                 |
| 8              | 4718              | $(1)$ 3CX Phone | 4718             | galama       | 01018D26DF      |
|                |                   |                 |                  |              |                 |

*Abb. 20: SIP Nummern definieren*

Der eindeutige Schlüssel für ein Konto im Abrechnungsserver ist immer die ID der Chipkarte. Wird einer SIP Nummer eine bestimmte Chipkarten ID zugeordnet, wird diese SIP Nummer nur von einem Konto mit dieser Chipkarten ID verwendet.

Bleibt die Spalte "feste Karten ID" leer, wird diese SIP Nummer an ein beliebiges Konto vergeben. Bei Auflösung dieses Kontos wandert die SIP Nummer wieder zurück in den Pool der freien SIP Nummern.

Ob dem Konto eine SIP Nummer zugeordnet werden soll, wird in der Nutzertabelle des Kontos mit dem Parameter "Telefonnummer gebunden an Karte" "2 = SIP Nummer" konfiguriert.

| Parameter                                   | <b>Bereiche</b>         | Werte                        | $\blacktriangle$ | QK               |
|---------------------------------------------|-------------------------|------------------------------|------------------|------------------|
| Beschreibung                                | r - *1                  | Patient SIP an Karte         |                  |                  |
| Kartenpfand                                 | $[0.00 - 99.99]$        | $5.00 \text{ } \epsilon$     |                  | <b>Abbrechen</b> |
| Bearbeitungsgebühr wenn ungenutzt           | $[0.00 - 100.00]$       | $0.00 \, \epsilon$           |                  |                  |
| Guthaben Minimum                            | $[-1000.00 - 100.00]$   | $0.00 \, \epsilon$           |                  | Obernehmen       |
| Guthaben Maximum                            | $[0.00 - 5000.00]$      | 150,00€                      |                  |                  |
| Guthaben Warnung                            | $[0.00 - 100.00]$       | 7.00€                        |                  |                  |
| Minimales Guthaben zur Kartenausgabe        | $[0.00 - 100.00]$       | $5.00 \text{ } \epsilon$     |                  |                  |
| Maximaler Auszahlbetrag am Kassenautomaten. | $[0.00 - 1000.00]$      | 100,00€                      |                  |                  |
| Rundungen anzeigen am Kassenautomaten       | $[0 - 1]$               | $0 = \text{nicht}$ aktiviert |                  |                  |
|                                             |                         |                              |                  |                  |
| Telefonnummer gebunden an Karte             | $[0 - 3]$               | $2 =$ SIP Nummer             |                  |                  |
| Telefon Dienst anzeigen an Kassel           | $[0 - 1]$               | $1 =$ aktiviert              |                  |                  |
| Telefon Dienst default aktiviert an Kassel  | $[0 - 1]$               | $0$ = nicht aktiviert        |                  |                  |
| Telefon Gebührenanzeige am Kassenautomaten. | $[0 - 3]$               | $1 = pro Einheit$            |                  |                  |
| Telefon Guthaben Minimum                    | $[0.00 - 50.00]$        | 0.75E                        |                  |                  |
| Telefon Grundgebühr                         | $[0.00 - 20.00]$        | $0.00 \, \epsilon$           |                  |                  |
| Telefon Mode Grundgebühr                    | $[0 - 1]$               | 0 = nach 24 Stunden          |                  |                  |
| Telefon Zeit Grundgebühr                    | $[00:00:00 - 23:59:59]$ | 01:40:00                     |                  |                  |
| Telefon Gebührentabelle                     | $[1 - 99]$              | [2] Patient                  |                  |                  |
| Telefon Timeout Callin                      | $[-1 - 300]$            | -1                           | ▼                |                  |

*Abb. 21: Definition einer Nutzertabelle*

Die Nutzertabellen werden ebenfalls im Konfigurationsprogramm des Abrechnungsservers unter Parameter Abrechnungsserver / Nutzertabellen definiert.

![](_page_27_Picture_40.jpeg)

*Abb. 22: Kontenverwaltung*

# <span id="page-28-0"></span>**9 Einschränkungen**

### <span id="page-28-1"></span>**9.1 Erforderliche Lizenzen**

Die Funktionen Rufabfrage via VoIP (SIP/RTP) und Patient ansprechen, Durchsage zu IP fähigen Teilnehmern (Systevo Com und Systevo Touch IP) erfordern entsprechende Lizenzen. (siehe Kapitel [9.2](#page-29-0) Verfügbare Lizenz Pakete)

![](_page_28_Picture_120.jpeg)

*Abb. 23: Erforderliche Lizenzen*

- Um das System zu konfigurieren, müssen eine gültige "System Lizenz" und die Lizenz "Anzahl der Zimmer" vorhanden sein. Der Parameter "Max Zimmer" muss dabei mindestens so groß sein, wie die Anzahl der Zimmer im System. Ist eine von diesen beiden Bedingungen nicht erfüllt, kann das System nicht konfiguriert werden.
- Für die Funktion "Rufabfrage via VoIP (SIP/RTP)" muss eine gültige Lizenz "Intercom SIP/DECT" vorhanden sein. Der entsprechende Parameter "Max Kanäle" gibt an, wie viele Intercom SIP/DECT Gespräche gleichzeitig im System erlaubt sind.
- Für die Funktionen "Patient Ansprechen und Lichtrufgespräch zu IP fähigen Teilnehmern" (Systevo Com und Systevo Touch IP) muss eine gültige Lizenz "Intercom für IP Geräte" vorhanden sein. Der entsprechende Parameter "Max IP Geräte" gibt an, wie viele IP Geräte (Systevo Com und Systevo Touch IP mit IP Intercom) im System erlaubt sind. Dieser muss für ein System mindestens so groß sein, wie die Anzahl der Systevo Com plus die Anzahl der Systevo Touch IP Zimmer mit aktivierter "IP Intercom" Funktion.

Ist der Wert zu klein, ist ein Schreiben der Konfiguration nicht möglich.

![](_page_28_Picture_10.jpeg)

Für alle Teilnehmer, die über SIP kommunizieren, müssen Lizenzen in der TK-Anlage zur Verfügung stehen. Es ist eine Lizenz pro Rufnummer seitens des TK-Anlagenherstellers erforderlich.

# <span id="page-29-0"></span>**9.2 Verfügbare Lizenz Pakete**

![](_page_29_Picture_340.jpeg)

![](_page_30_Picture_523.jpeg)

# <span id="page-31-0"></span>**10 Statusmeldungen aus Systevo**

Im laufenden Betrieb werden vom System bei Unregelmäßigkeiten Statusmeldungen in Form von Syslog-Meldungen erzeugt und per UDP zum Syslog Server geschickt. Alternativ können die Systemmeldungen als SNMP Traps über UDP einem SNMP Server zugeführt werden.

# <span id="page-31-1"></span>**10.1 Syslog**

Im Standard werden Syslog-Meldungen mit mindestens Syslog-Level 5 (Warnung) auf den Syslog-Server über den UDP Port 514 der Workstation (10.1.19.2) geschrieben. Die Konfiguration von Syslog-Server IP Adresse, Syslog Server Port und Syslog Level wird im cp99Konfig Programm unter **System-Einstellungen Netzwerk-Parameter** vorgenommen.

![](_page_31_Picture_146.jpeg)

*Abb. 24: Syslog Server Adresse festlegen* 

Aufschluss über die Kategorisierung der Syslog-Meldungen mit Ursachenbeschreibung und eventuell durchzuführender Aktion ist in der Fehlernummernliste zusammengefasst.

Dem Software Release Paket(Setup) Systevo Call Ackermann liegt eine aktuelle Version der Fehlernummernliste "Fehlernummernliste\_Systevo\_Control.pdf" bei.

### <span id="page-31-2"></span>**10.2 SNMP Traps**

Mit Hilfe von **SNMP** ( Simple Network Management Protocol) ist es von zentraler Stelle möglich, ein laufendes Systevo System in einer Netzwerkumgebung zum Zwecke der Fehlererkennung und Fehlerbenachrichtigung zu überwachen.

Im Standard ist die Ausgabe von SNMP Traps nicht aktiviert. Die SNMP Konfiguration wird im cp99Konfig Programm unter **System-Einstellungen Netzwerk-Parameter** vorgenommen.

![](_page_31_Picture_147.jpeg)

*Abb. 25: SNMP Trap Ausgabe aktivieren*

Beide Trap-Arten sind bei Bedarf getrennt freischaltbar.

#### **Genric-Trap:**

0: Systevo Control hat einen Neustart durchgeführt -> identisch mit dem Syslog beim Booten mit der Meldung "Application running" mit der error number "ILC EC DRM\_APPLICATION\_RUNNING" 3: Ethernet Link wieder aktiv -> identisch mit dem Syslog "ethernet line ok" mit der error number "ILC\_EC\_DDL\_ETH\_LINK\_UP"

#### **Specific-Trap:**

0: alles was zum Syslog gesendet wird, geht gleichzeitig auch über diesen Trap raus.

#### **Notizen**

![](_page_32_Picture_19.jpeg)

#### **Novar GmbH a Honeywell Company**

Forumstraße 30 41468 Neuss, Germany Telefon: +49 2131 40615-600 Telefax: +49 2131 40615-606 Internet: www.ackermann-clino.com Technische Änderungen vorbehalten!

E-Mail: info@ackermann-clino.com © 2020 Honeywell International Inc.

![](_page_33_Picture_3.jpeg)